## **Leverage Discovery**

## **Package: Database Usage**

Shared Database environments remain a stumbling block for out-of-the-box discovery. The default product offering contains limited discovery providing client connections to database servers. However, the following gaps exist with current discovery/mapping techniques:

- 1) Mapping client connections over to the specific database/instance.
- 2) Qualifying the client connections to understand the actual application using the database.

This package bridges those gaps.

The Database Usage package is a core framework package. After deploying Database Usage, you can deploy the corresponding add-on packages, according to the type of databases you wish to map out. For example, deploy the Oracle and MSSQL add-ons to map out those database types.

If you have the AAC package deployed, this package will leverage the AAC libraries to discover the clientside and fully qualify which application components are using each database. Otherwise you will only see the client nodes mapped to specific database instances.

Sample results follow...

The first four snapshot sections will present views for a specific test scenario, in order to illustrate the level of mapping/representation across the different types of enablement:

- OOB 9.05 Discovery
- Database Usage without AAC
- Database Usage with AAC

For the sample results, I have created the following test scenario using MSSQL:

- Zeus is a Windows 2008 Standard 64bit server hosting MSSQL
- Vanilla is a Windows Vista Ultimate 64bit workstation
- Compaq is a Windows 2003 32bit server
- Vanilla and Compaq are actively connected into databases on Zeus via the HeidiSQL utility (an open source DB client for Windows)
- Both Vanilla and Compaq have two connections each; Vanilla is connected to the 'msdb' and 'master' databases, and Compaq is connected to 'UCMDB' and 'UCMDB\_HISTORY' databases.
- All four connections are connecting to Zeus on TCP port 1433.

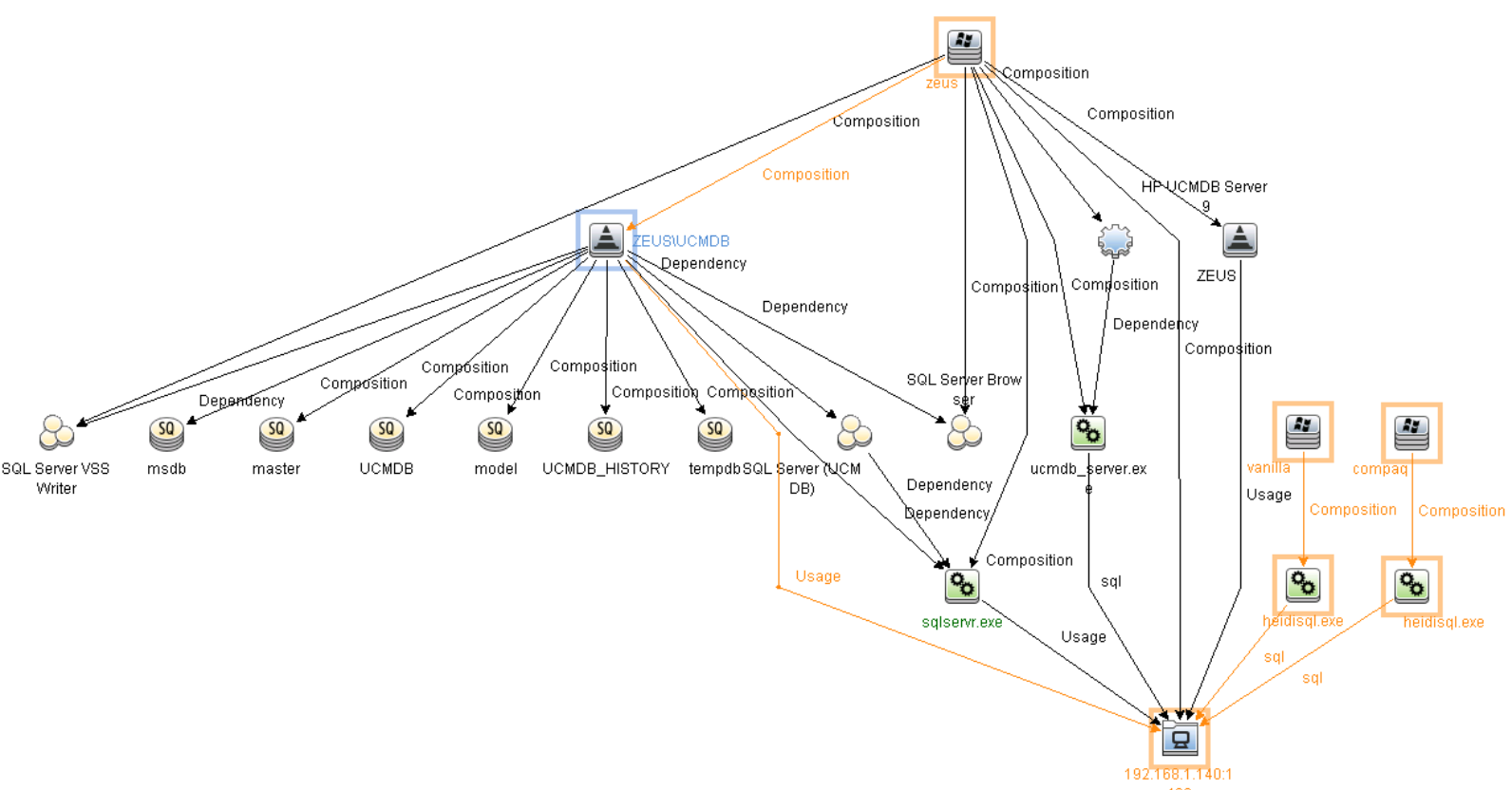

First I will show the mapping after running all associated OOB discovery in v9.05:

Notice how the highlighted path above shows that Vanilla and Compaq are indeed connected to Zeus on port 1433, via a particular executable process called "heidisql.exe", and that MS SQL Server has a usage link to the same port. Unfortunately, we have two major gaps. 1) We have no concept of which databases under "ZEUS\UCMDB" are actually being used. 2) The only information we have for client connections is the shared port number and a remote executable name.

Now I will show the information you get by running this package in the same test scenario.

The following TQL and sample result represents the layout when you deploy the Database Usage package without AAC. Notice you see which databases are being used by which client nodes:

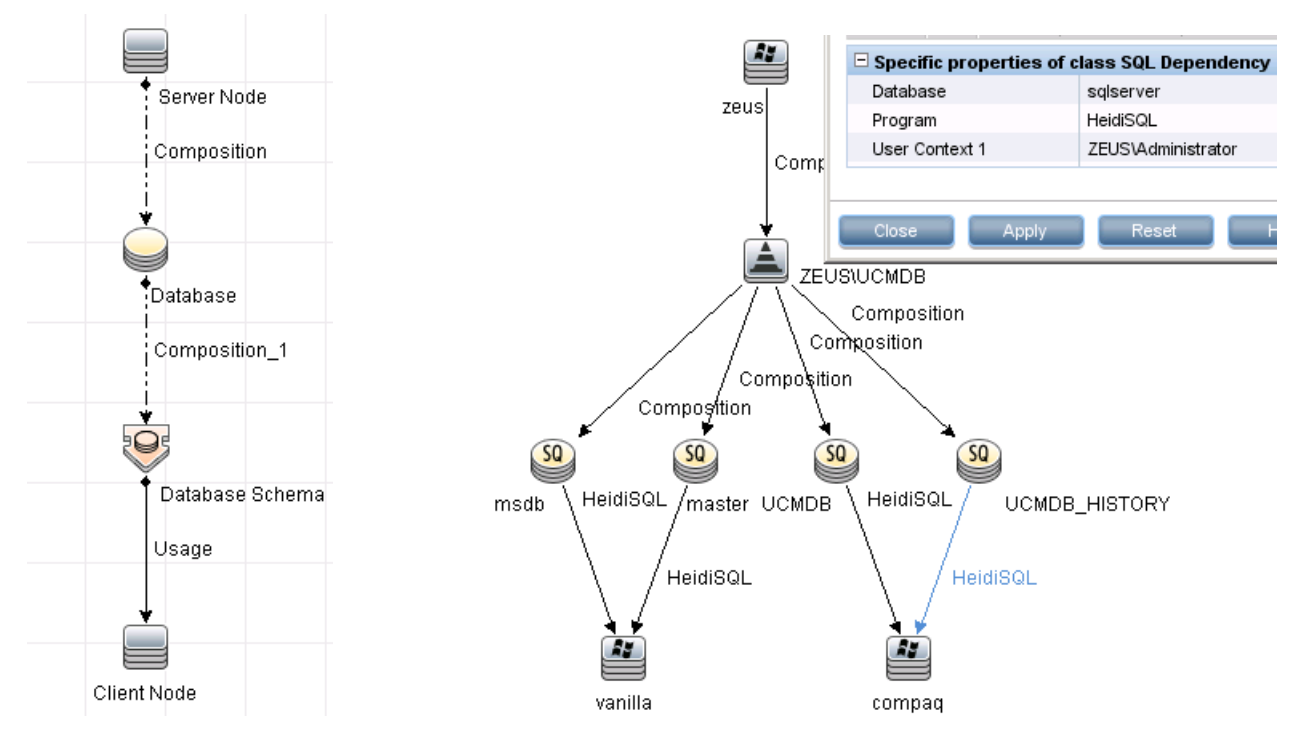

The next two samples are when you run this package along with AAC. The results provide information about what the client actually is, which is more than just the process name.

The following TQL and sample result represents the layout when your AAC parameters are set to create Application Component CI types, instead of just using a relationship:

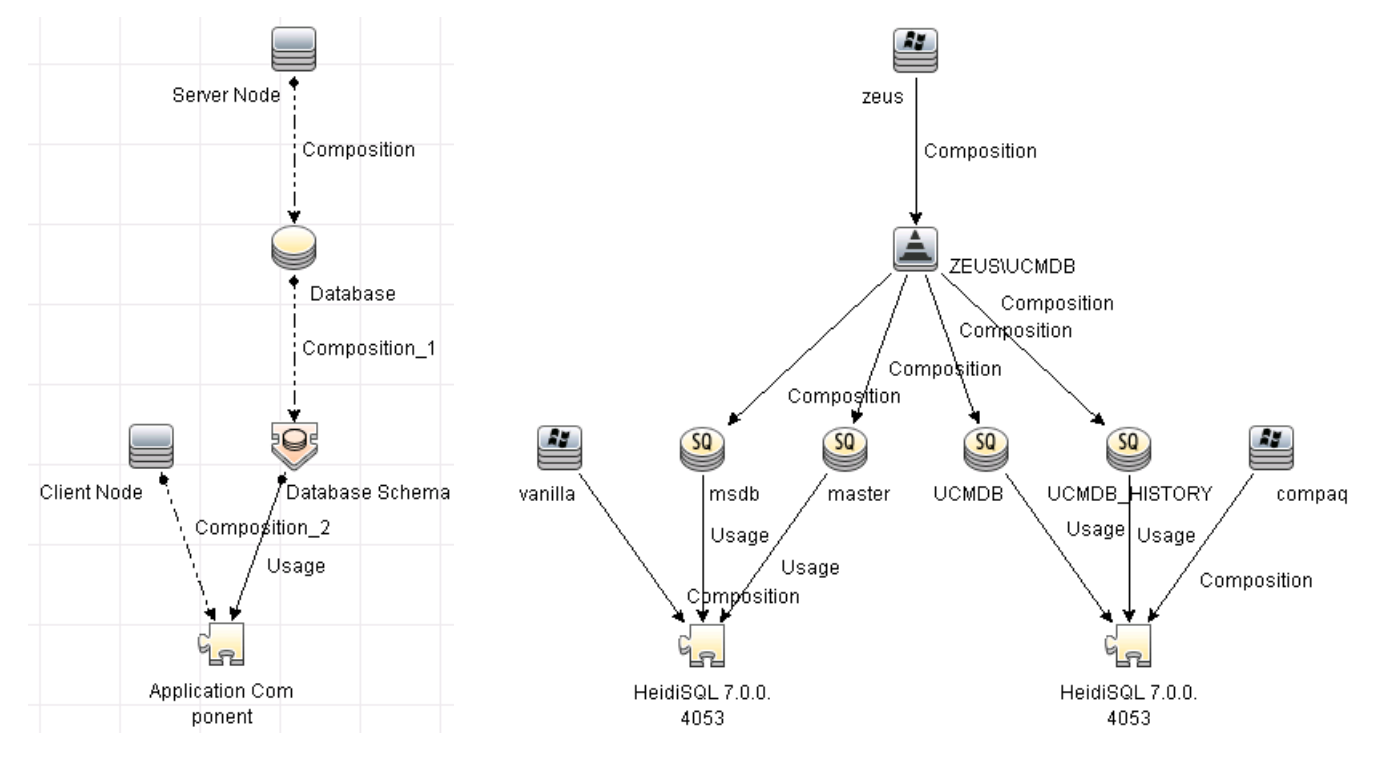

http://leveragediscovery.com Version 1.0 Page| **3**

The following TQL and sample result represents the layout when your AAC parameters are set to only create dependency relationships, instead of creating Application Component CIs. Notice that all the information is rolled up into a single relationship instead of storing multiple CI/links in the uCMDB:

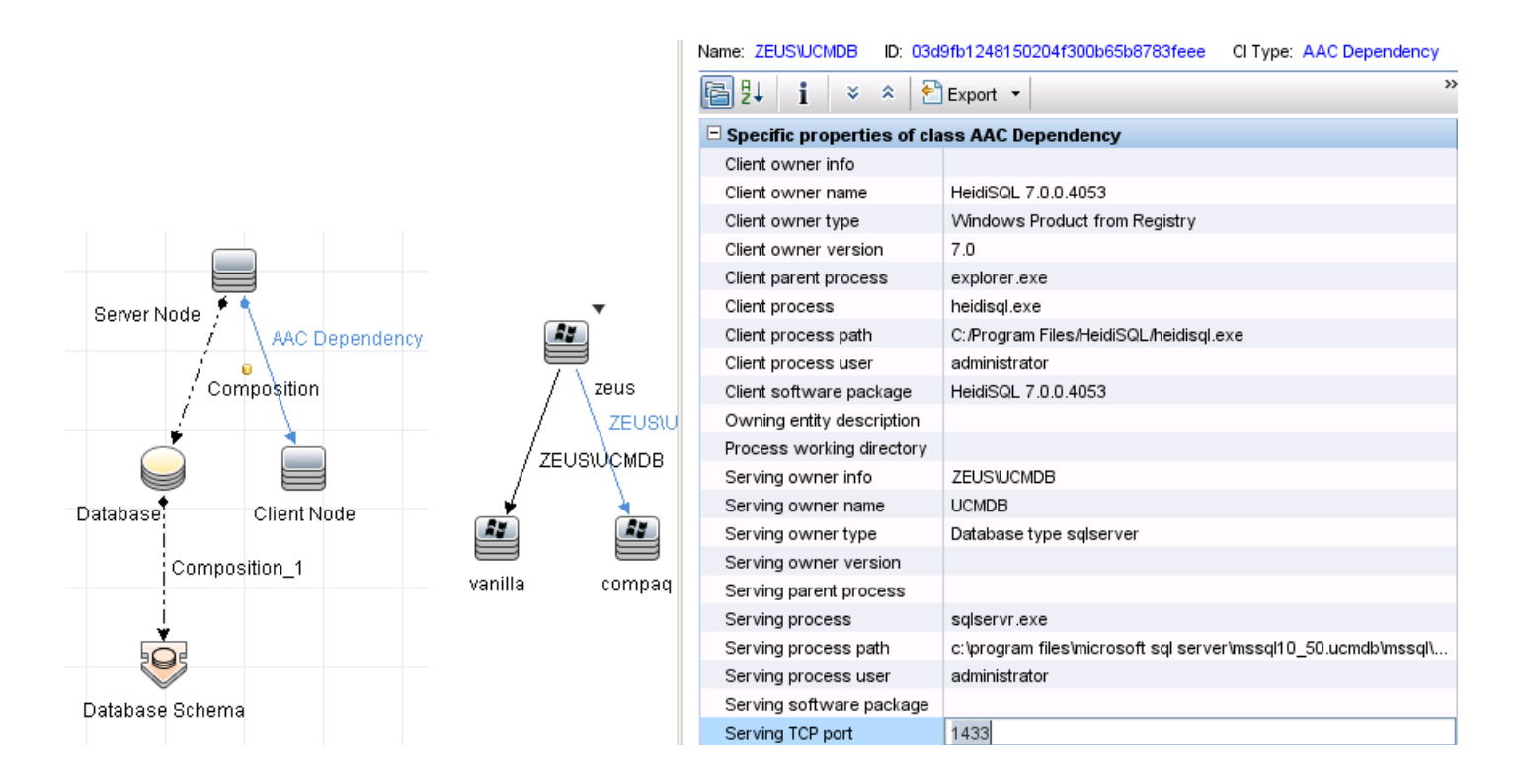

For more information please contact Leverage Discovery:

website: http:// leveragediscovery.com email: info@leveragediscovery.com